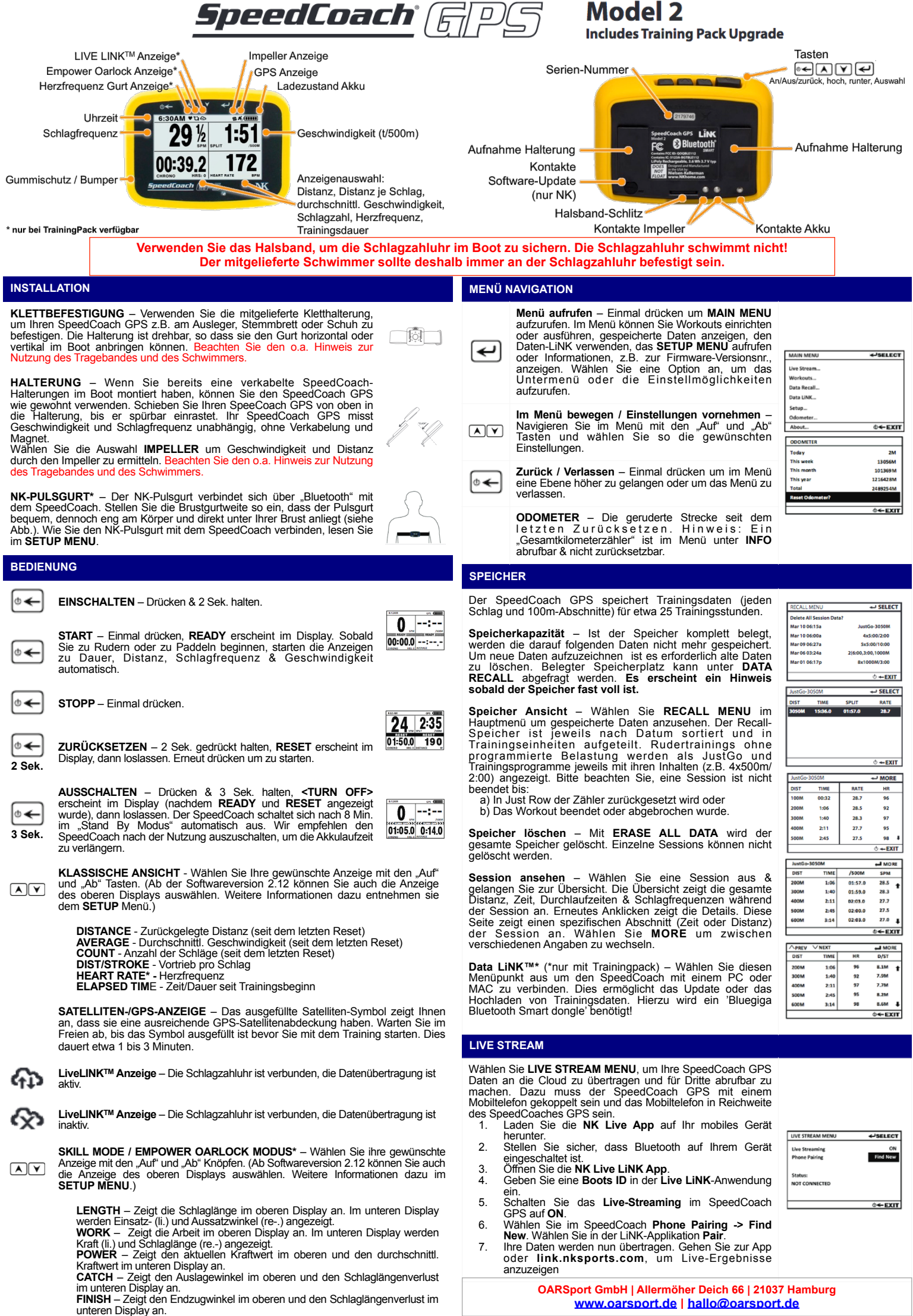

## **WORKOUTS\* (\*nur mit Trainingpack)**

Wählen Sie im Hauptmenü **SETUP** um durch folgende Funktionen zu navigieren und einzustellen:

**Display Setup** – Wählen Sie zwischen **Classic** und **Skill**: Classic Setup ermöglicht es die Anzeige der oberen beiden Fenster anzupassen. Sie haben die Möglichkeit die EmPower Oarlock-Werte im Classic Modus anzuzeigen.

**Input** – Die Geschwindigkeits- und Distanzmessung kann mittels GPS oder Impeller erfasst werden. Für den Impeller Modus wird ein separat erhältlicher Impeller sowie eine Verkabelung vorausgesetzt.

**Accessory Setup** – Zur Verbindung eines Pulsgurts oder einer EmPower Oarlock.

- − **HRM Setup / Pulsgurt** Die Suche nach einem aktiven Herzfrequenz-Brustgurt startet automatisch. Wenn mehrere Gurte in der Nähe sind ist es während des Suchlaufs erforderlich ausreichenden Abstand zu halten, dass nur der zu verbindende Brustgurt in Empfangsnähe ist. Der Brustgurt startet automatisch, wenn er leicht befeuchtet auf der Brust anliegt. Ist ein Brustgurt einmal verbunden, muss dieser Schritt nur beim Wechsel des Brustgurtes wiederholt werden. Brustgurtes wiederholt werden. <sup>−</sup> **Oarlock Setup**: Wählen sie diesen Menüpunkt aus um eine EmPower
	- Oarlock (Messdolle) zu verbinden.
	-
	- **Connection** Verbindet Ihre EmPower Oarlock mit dem SpeedCoach. **Oar Length** Eingabe der Gesamtlänge des Ruders. **Inboard** Eingabe der Länge des Innenhebels (Griffende bis Klemmring).
	-
	-
	- Boat ID Name des Bootes (max. 5 Zeichen).<br>Seat Number Auswahl des Sitzplatzes im Boot.<br>Side Auswahl der Seite: Starboard = Steuerboard, Port = Backboard<br>Set Zero Force Startet den Kalibrierungsvorgang, ohne
	- Krafteinwirkung. <sup>−</sup> **Set Zero Angle** Startet den Kalibrierungsvorgang, neutraler Winkel / Orthogonalstellung. Multiplizieren sie F, W & P mit dem Faktor 2 (NUR<br>SKULL) um die Verwendung von Skulls zu berücksichtigen.
	- SKULL) um die Verwendung von Skulls zu berücksichtigen. <sup>−</sup> **Battery Type** Geben Sie den Batterietyp ein, den Sie in der Messdolle eingesetzt haben (Alkali-, Lithium- od. Nickelmetall).

**Firmware Version** – Zeigt die aktuell verwendete Software Version an. **Speed/Distance Setup** – Optionen sind **SPEED MODE** oder **SPLIT MODE**. Der Speed Mode zeigt Ihre Geschwindigkeit im Fenster oben links an. Der Split Mode zeigt die Durchlaufzeit an (üblicher weise als "500m-Zeit"). Die angezeigten Einheiten können individuell ausgewählt werden. Möglich sind: m/ s, /500m; km, km/h, /500m bzw. mi, m/h, /mi.

**Auto Pause** – Wenn aktiviert, stoppt die Zeitnahme, wenn länger als 6 Sek. keine Bewegung registriert wird. Wenn Auto Pause ausgeschaltet ist, stoppt die Schlagzahluhr bei einer Pause nicht. Wenn Sie die Schlagzahluhr manuell pausieren möchten, drücken Sie die Taste xx . Erneutes drücken dieser Taste beendet die Pause. Beachten Sie, dass die Auto Pause in einem Workout automatisch deaktiviert ist.

**Auto Shutdown** – Wenn der Auto Shutdown Modus aktiviert ist, wird die Schlagzahluhr automatisch nach 10 Minuten ohne Bewegung ausgeschaltet. Wenn der Auto Shutdown Modus deaktiviert ist, schaltet die Schlagzahluhr nur aus, wenn der Benutzer diese manuell ausschaltet oder die Batterie leer ist.

**Hinweis** – Die Durchschnittsgeschwindigkeit wird aus der Distanz berechnet, die in der angezeigtenZeit zurückgelegt wurde. Bei Auto Pause **OFF** läuft die Zeitmessung in Pausen weiter, was die Durchschnittsgeschwindigkeit beeinflusst. Wir empfehlen die Auto Pause auf **ON** zu lassen.

# **ERWEITERTES MENÜ**

**IMPELLER CALIBRATION** – Zur Kalibrierung und Einstellung des Impellers.

**GPS Spd Smoothing, Strokes –** Diese Einstellung steuert die Berechnungen der<br>Schlagerkennung. Bei Einstellung "2" (Standard) werden bei jedem Schlag der Schnitt und<br>die Schlagzahl der letzten zwei Schlägen berechnet.

# **Stroke Rate Setup**

**TIMER Start Acceleration –** Bestimmt den Winkelwert der Bewegung welcher von<br>der Uhr erkannt wird, um die Schlagzahluhr zu starten. Der Standardwert ist 4. Wenn<br>dieser Wert erhöht wird, muss der erste Schlag stärker sein starten.

**Noise Filtering** – Bestimmt den Winkelwert der Bewegung welcher von der Uhr erkannt wird, um einen Schlag zu erkennen. Der Standardwert ist 3. Wenn dieser Wert erhöht wird, sind höhere Beschleunigungen notwendig, um einen weiteren Schlag zu erkennen.

Axis – Ermöglicht die Auswahl zwischen 'Front-Back' (2) oder "Any' (3). 'Front-Back' ist der voreingestellte Standardwert und für den Rudersport empfohlen. Wenn die Schlagzahluhr auf einer nicht senkrechten Achse montiert wird, dann sollte auf

'Any' (3) umgeschaltet werden.<br>**Time and Date** – Hier können Änderungen an der Datumseinstellung vorgenommen<br>werden, wobei lediglich die Uhrzeit beim Rudern angezeigt wird. Das Datum wird im Speicher bei den Sessions angezeigt.

**Diagnostics** – Hier werden Informationen angezeigt, welche in der Regel nur für die Fehlerbehebung benötigt werden. Wenn Sie ein Problem mit Ihrer Schlagzahluhr haben, fotografieren Sie gerne alle Display-Ansichten und senden Sie uns die Bilder mit Ihrer Fehlerbeschreibung.

## **SPEZIFIKATIONEN**

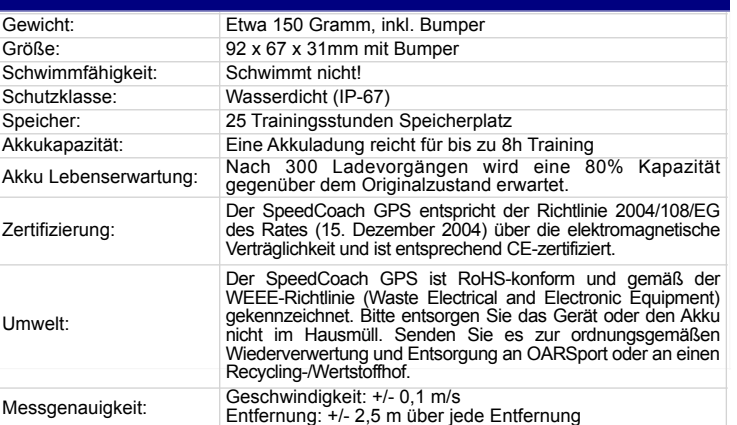

**Run Last Workout** – Startet das letzte Workout. Dies ermöglicht rasch einzelne Distanzoder Zeit-Workouts zu starten ohne ein Intervall einzustellen. Drücke xxx um das Workout startbereit zu schalten. Mit dem ersten Schlag startet die Messung. Drücke xxx um das Workout zu pausieren. Halte xxx gedrückt, um das Workout abzubrechen.

**Single Distance** – Wähle diese Option um ein einfaches Distanz-Workout zu starten. Drücke xxx anschl. xx & xx um die Distanz zu bestimmen. Drücke 2x xxx um das Workout zu starten.

 **Single Time** – Wähle diese Option um ein einfaches Zeit-Workout zu starten. Drücke xxx anschl. xx & xx um die Distanz zu bestimmen. Drücke 2x xxx um das Workout zu starten.

**Intervals –** Wähle diese Option um ein Intervalle-Workout zu starten (z.B. mit Zeit, Strecken und Pausen). Du kannst aus<br>vorhandenen Workouts auswählen oder neue Workouts<br>anlegen. Es sind bis zu 6 eigene Workouts möglich. Der<br>SpeedCoach hat 6 Standard Workouts, welche angepasst<br>werd

**Ein eigenes Intervall Workout erstellen** – Wähle über xx & xx ein bereits vorhandenes Workout. Drücke xxx anschl. xx & xx um die mittlere Spalte einzustellen. Drücke erneut xxx anschl. xx & xx um die rechte Spalte einzustellen. Drücke xxx um zur Auswahl zurück zu kehren. Mit xxx speicherst und beendest Du das Workout automatisch.

**Countdown** – Bei **ON** startet der Countdown beim ersten Schlag automatisch. Sobald der Countdown bei null angelangt ist, startet das Workout. (Tipp: Dies ermöglicht es das Boot vor Beginn der Zeitnahme auf Renngeschwindigkeit zu beschleunigen.) Bei **OFF**<br>startet das Workout direkt mit dem ersten Schlag.<br>I**ntervals** – Legt die Anzahl der Intervalle fest. Bei<br>**Equal** sind alle Intervalle gleich. Bei **Variable** ist jedes

Intervall individuell programmierbar.<br>Work – Definiert die erste Belastung im ersten Intervall,<br>wahlweise als Distanz oder Dauer. Wenn mehr als ein<br>Intervall geplant ist, dann wird jedes Intervall mit je<br>einem Work angegeb

Belastungen, wahlweise als Distanz oder Dauer.<br>**Rest Each Repeat** – Ist nur verfügbar, wenn Repeat auf<br>ON eingestellt ist. Legt die Pausendauer zwischen<br>Intervallen fest. Die kürzeste Pausendauer beträgt 30

Sek. **Number of Sets –** Wähle die Anzahl der Sätze aus.

Wird zum Beispiel ein Training mit einer anschließenden<br>Pause eingestellt und die Einstellung ist "2", dann wird anschließend das selbe Training inklusive der Pause wiederholt. **Rest between Sets** – Pausen zwischen Sätzen, wird

angezeigt, wenn mehr als ein Satz festgelegt wird.

## **IMPELLER KALIBRIERUNG**

Die Kalibrierung ist bei Verwendung eines SpeedCoach GPS mittels SpeedCoach-Verkabelung und Impellers erforderlich. Der Kalibrierungswert ist ein Korrekturfaktor, der die Differenz zwischen der von Impeller gemessenen Distanz (durchs Wasser) und der Distanz (über Grund) korrigiert. Der Kalibrierungsfaktor wird nur verwendet, wenn als Input **Impeller**  gewählt wird.

**Impeller Kalibrierung aufrufen** – Wähle **Impeller Calibration** im **Advanced Set Up** Menü

**Manuelle Eingabe der Kalibrierung –** Kennst Du den Kalibrierungswert Deines Bootes, kannst Du ihn hier eingeben.

**Automatische Kalibierungsroutine**<br>Der SpeedCoach GPS 2 benötigt keine Standard-Messstrecke zur Kalibrierung. Die<br>Schlagzahluhr kann während der Kalibrierung des Impellers sowohl auf die Daten des Impellers sowie des GPS Empfängers zugreifen, der SpeedCoach kalibriert sich daher<br>nahezu selbst. Die Kalibrierungsstrecke sollte zwischen 500 - 1000m lang sein. Eine längere<br>Strecke führt zu einer genaueren Kalibrierung. Richtungen gerudert werden.

Wenn die Kalibrierungsdistanz geändert werden soll, drücke  $\blacktriangledown$  um die Distanz Einstellung zu ändern, mit  $\bigodot$  auswählen, und mit  $\blacktriangle$   $\forall$  den gewünschten Wert auswählen, danach mit bestätigen.

Um die Kalibrierungsroutine zu starten, wähle über<u>∫∧ | (ヾ) de</u>n "Run" Modus im "Calibration<br>Menu" mit[←]aus. Aus der Kalibrierungsanzeige kann über[←]das entsprechende Programm<br>gestartet werden. Es kann nun losgehen. Es gerudert wurden. Links unten wird die wirkliche Distanz, welche vom GPS Empfänger<br>ermittelt wird, angezeigt. Zu Beginn gibt es eine Verzögerung von drei bis vier<br>Ruderschlägen, dies ist systembedingt. Am Ende der Routine

#### **VERWENDUNG DES AKKUS**

Ein voll aufgeladener Akku hat - je nach Hintergrundbeleuchtung - eine Betriebszeit von etwa 6-8<br>Trainingsstunden. Jeder Balken der Batterieanzeige entspricht eta 20% bzw. 1,2 - 1,6 Std. Um Dein<br>Gerät zu aufzuladen, drück

90% Ladezustand hört das Blinken auf. Ist der Akku voll geladen, schaltet sich das Display ab.<br>Der SpeedCoachGPS kann nur mit der mitgelieferten Ladestation aufgeladen werden. Er kann an jede<br>USB-Quelle angeschlossen werde Wenn Sie während des Ladevorgangs eine Batteriewarnung auf dem Bildschirm erhalten obwohl sich der SpeedCoach in diesem Temperaturbereich befindet, trennen Sie das Gerät von der Ladestation und kontaktieren Sie uns. Weitere Ladeversuche können zu Bränden oder bleibenden Schäden führen.

#### **OARSport GmbH**

**Garantie –** Bei uns erworbene NK-Produkte sind über Rechnung, Kaufdatum und Seriennummer dem Kunden zuzuordnen. Diese Informationen nutzen wir bei<br>Garantiefällen oder Verlustmeldungen. Kontaktiere uns bei Problemen mit deinem NK-<br>Produkt zeitnah. Wir begutachten den Fehler und prüfen die Möglichke

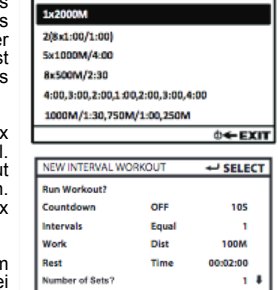

4-SELECT

 $\circ$  + EXIT